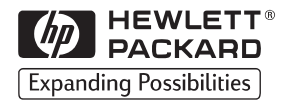

# Español

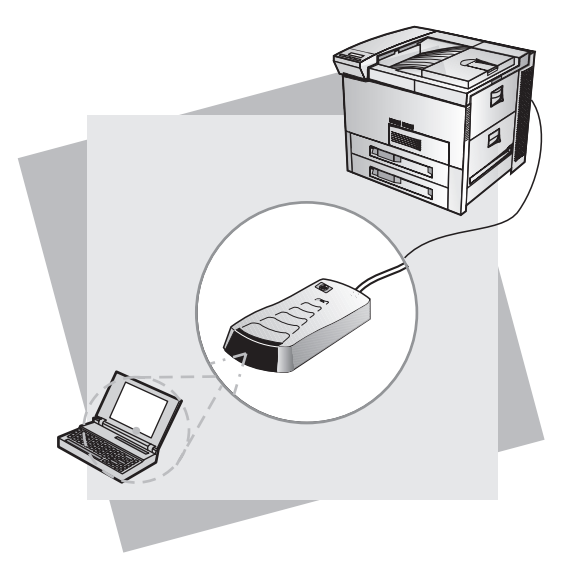

# HP Fast InfraRed Receiver para impresoras HP LaserJet y Mopiers de HP

Guía del usuario

HP Fast InfraRed Receiver para impresoras HP LaserJet y Mopiers de HP

# Guía del usuario

© Copyright Hewlett-Packard Company, 1999

Reservados todos los derechos. Está prohibida la reproducción, adaptación o traducción sin el previo consentimiento por escrito, excepto según lo permitido por las leyes de derecho de autor.

Primera edición, febrero de 1999.

#### **Garantía**

La información que aparece en este documento está sujeta a cambios sin previo aviso.

Hewlett-Packard no otorga ninguna garantía de ningún tipo con respecto a esta información. HEWLETT-PACKARD ESPECÍFICAMENTE RENUNCIA A LA GARANTÍA IMPLÍCITA DE COMERCIABILIDAD E IDONEIDAD PARA UN FIN ESPECÍFICO.

Hewlett-Packard no será responsable de daños y perjuicios directos, mediatos, incidentales, indirectos u otros relacionados al suministro o uso de esta información.

#### **Reconocimiento de marcas**

Microsoft®, MS Windows<sup>®</sup>, Windows<sup>®</sup> y Windows NT® son marcas registradas en los EE.UU. de Microsoft Corporation.

PostScript™ es una marca comercial de Adobe Systems Incorporated que puede estar registrada en ciertas jurisdicciones.

# Tabla de contenido

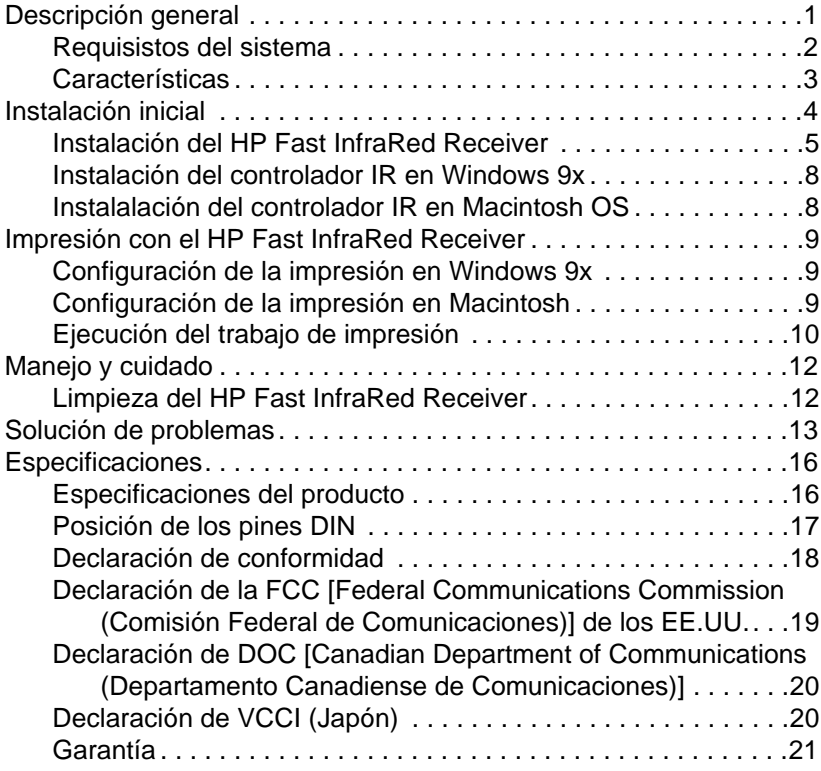

# <span id="page-6-0"></span>HP Fast InfraRed Receiver

# **Descripción general**

Gracias por comprar el HP Fast InfraRed Receiver (receptor rápido de infrarrojos de HP). Este dispositivo es un adaptador de infrarrojos (IR) que cumple con las especificaciones del protocolo de comunicaciones establecidas por la InfraRed Data Association (Asociación de Datos Infrarrojos, IRDA, por sus sigla en inglés).

## **PRECAUTIÓN**

Conecte el HP Fast InfraRed Receiver únicamente a una impresora HP LaserJet o mopier, ya que éste se puede dañar si lo conecta a otro aparato.

El dispositivo HP Fast InfraRed Receiver permite enviar trabajos de impresión de manera inalámbrica desde cualquier dispositivo portátil que cumpla con IRDA (como un ordenador portátil) a las impresoras HP LaserJet y a los mopiers que cuentan con el funcionamiento rápido de infrarrojos en serie.

Debido a que esta impresora cuenta con la tecnología de comunicaciones HP JetSend incorporada, el dispositivo HP Fast InfraRed Receiver también permite enviar trabajos de impresión de manera inalámbrica desde cualquier dispositivo que cuenta con el envío de infrarrojos habilitado por HP JetSend.

<span id="page-7-0"></span>La conexión de impresión se mantiene al colocar el puerto de envío de infrarrojos dentro del rango funcional del puerto receptor de infrarrojos (consulte el apartado denominado ["Ejecución del trabajo de impresión" en la página 10\)](#page-15-0). Observe que la conexión puede ser obstruida por objetos tales como la mano, papel, rayos directos del sol o cualquier luz intensa que brille en uno de los puertos de infrarrojos.

## **Requisistos del sistema**

Para imprimir mediante el HP Fast InfraRed Receiver, necesitará:

- Una impresora HP LaserJet o mopier equipado con la capacidad rápida de infrarrojos en serie
- Un dispositivo portátil que cumpla con la norma IRDA, otro sistema anfitrión receptor de infrarrojos mediante un IRLPT (puerto paralelo para infrarrojos) o HP JetSend por infrarrojos
- Microsoft<sup>®</sup> Windows<sup>®</sup> 9x, Mac OS 8.5 o el controlador Apple LaserWriter 8.6 o superior

#### **Nota**

Puede que los ordenadores portátiles antiguos no cumplan con la norma IRDA y, por ello, no serán compatibles con el HP Fast InfraRed Receiver. Si tiene problemas al intentar imprimir con el HP Fast InfraRed Receiver, póngase en contacto con el fabricante o distribuidor del ordenador portátil para verificar su compatibilidad con la norma IRDA.

## <span id="page-8-0"></span>**Características**

- Cumple con las especificaciones del protocolo de comunicaciones IRDA
- Es compatible con una amplia gama de ordenadores portátiles que cumplen con IRDA
- Proporciona la transferencia inalámbrica de datos
- Transmite los datos a una velocidad de hasta 4 Mbps

# <span id="page-9-0"></span>**Instalación inicial**

Esta sección contiene los procedimientos para instalar el HP Fast InfraRed Receiver. Los pasos principales son:

- Instalación del HP Fast InfraRed Receiver
- Instalación del controlador IR en Windows 9x o Mac OS

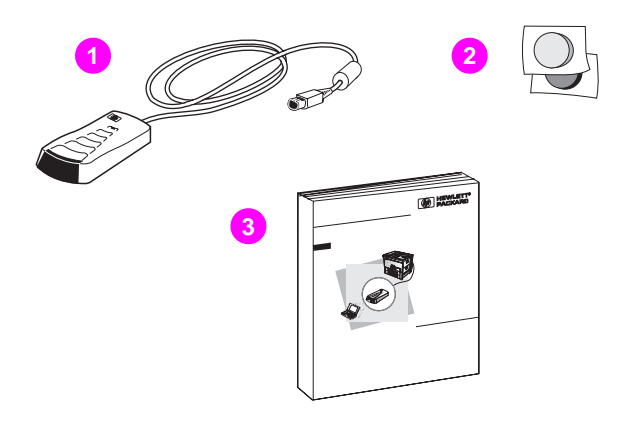

- **Figura 1** Contenido del paquete del HP Fast InfraRed Receiver
- **1** HP Fast InfraRed Receiver
- **2** Cierres de Velcro®
- **3** Guía del usuario

<span id="page-10-0"></span>**Instalación del HP Fast InfraRed Receiver** 

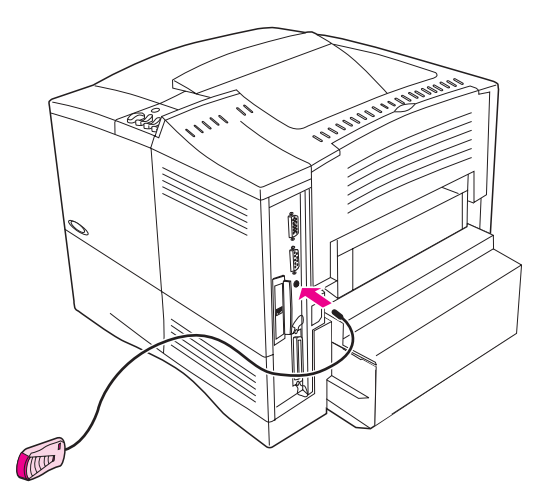

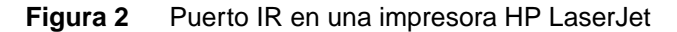

Siga las instrucciones a continuación para imprimir la página de configuración.

- **1** Apague el interruptor de alimentación de la impresora.
- **2** Conecte el HP Fast InfraRed Receiver en el puerto IR en la parte posterior de la impresora HP LaserJet.
- **3** Encienda el interruptor de alimentación de la impresora.
- **4** En el panel de control, asegúrese de que la impresora esté encendida y que aparezca el mensaje PREPARADA.
- **5** Pulse Menú hasta que aparezca el mensaje MENÚ INFORMACIÓN.
- **6** Pulse Elemento hasta que aparezca IMPRIMIR CONFIGURACIÓN.

**7** Pulse Seleccionar para imprimir la página de configuración. Esta página muestra la configuración actual de la impresora.

También se imprimirá la página de configuración de red HP JetDirect para aquellas impresoras y mopiers conectados en red.

Se imprime un resumen de la configuración. En la primera página de la copia impresa, bajo Lenguajes y opciones instalados, busque "Pod de IR (cumple con el estándar IRDA)".

Puede colocar el HP Fast InfraRed Receiver sobre una mesa o adherirlo en un lado de la impresora utilizando los cierres de Velcro mostrados en la [La figura 3 en la página 7.](#page-12-0)

Para adherir el HP Fast InfraRed Receiver en el lado de la impresora, siga con los pasos 1 y 2.

- **1** Adhiera uno de los cierres de Velcro en la depresión redonda que se encuentra debajo del HP Fast InfraRed Receiver (consulte la [Figura 3\)](#page-12-0).
- **2** Adhiera el otro cierre de Velcro en el lado de la impresora (consulte la [Figura 3](#page-12-0)).

Cuando se ubique el HP Fast InfraRed Receiver en la impresora, deberá colocarse cerca del borde frontal de ésta, como se muestra en la [Figura 4.](#page-12-0) Esta ubicación permite el área más grande posible de funcionamiento del puerto IR del ordenador portátil. La alineación requerida de los dispositivos se describe en el apartado denominado ["Ejecución del trabajo de impresión" en la página 10.](#page-15-0)

<span id="page-12-0"></span>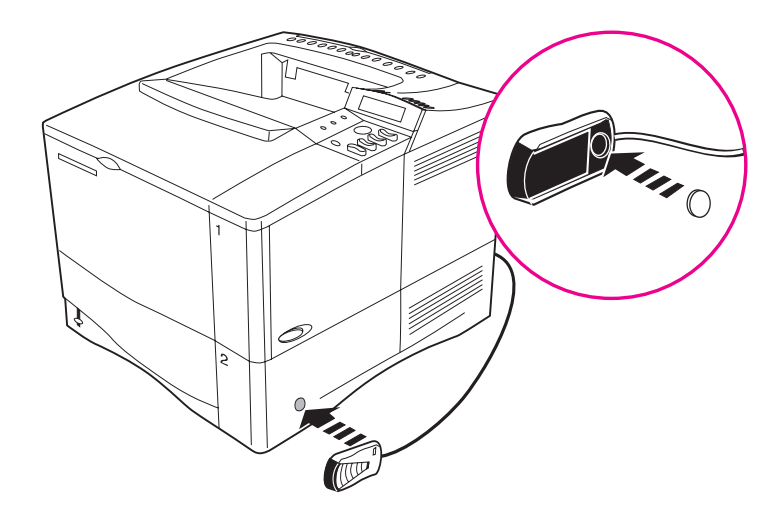

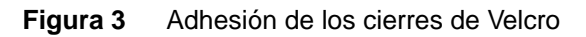

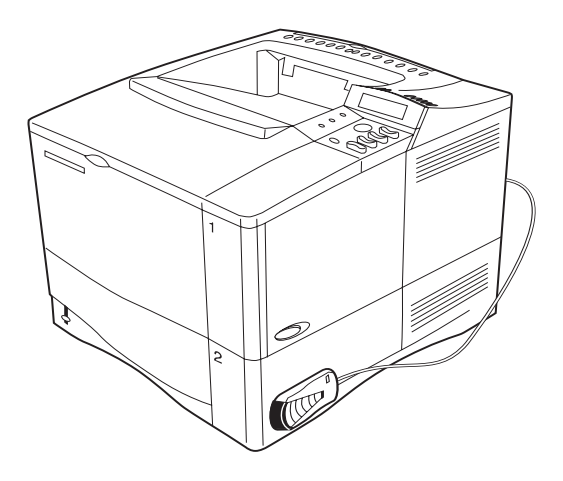

**Figura 4** Después de instalar el HP Fast InfraRed Receiver

## <span id="page-13-0"></span>**Instalación del controlador IR en Windows 9x**

Si la versión de Windows que utiliza no tiene el controlador HP Fast InfraRed previamente instalado, puede transferirlo de Internet, sin coste alguno. La dirección es **http://www.microsoft.com/windows**. Utilice la característica de búsqueda en la página Web para ubicar el controlador apropiado.

Después de transferir el controlador de infrarrojos, realice los siguientes pasos:

- **1** Inicie el programa SETUP.EXE para ejecutar el asistente Add Infrared Device (Añadir dispositivo de infrarrojos) de Windows 95.
- **2** Cuando el asistente indique Nuevo hardware encontrado para los puertos en serie y paralelos infrarrojos, puede activar el dispositivo IR tan pronto como termine el asistente.
- **3** Reinicie el ordenador.

## **Instalalación del controlador IR en Macintosh OS**

El controlador HP Fast InfraRed está previamente instalado en Mac OS 8.5 o posterior. Si su Mac OS es anterior al 8.5, podrá transferir el controlador Apple LaserWriter 8.6, que acepta la impresión IR, de www.apple.com en la World Wide Web, sin coste alguno.

# <span id="page-14-0"></span>**Impresión con el HP Fast InfraRed Receiver**

## **Configuración de la impresión en Windows 9x**

Antes de iniciar el controlador HP Fast InfraRed, realice los siguientes pasos:

- **1** En el panel **Impresoras**, seleccione la impresora HP LaserJet como la impresora por omisión.
- **2** En el mismo panel **Impresoras**, busque **Propiedades/ Detalles** y asegúrese de que **Virtual Infrared LPT Port** (Puerto virtual LPT para infrarrojos) esté seleccionado.
- **3** Seleccione el archivo que desea imprimir.

## **Configuración de la impresión en Macintosh**

- **1** Inicie **Desktop Printer Utility** (Utilidad para impresoras de escritorio).
- **2** Haga clic en **Printer (Infrared)** [Impresora (infrarrojos)] en la ventana **New Printer** (Nueva impresora). Haga clic en **OK**, luego en **Cambiar**.
- **3** En la ventana **PostScript Printer Description** (Descripción de la impresora PostScript), haga clic en la impresora en que desea imprimir.
- **4** En el menú **Archivo** seleccione **Guardar**.
- **5** En la ventana **File Browser** (Examinador de archivos), coloque el nombre de su impresora de escritorio y luego haga clic en **Guardar**.
- **6** Salga de **Desktop Printer Utility** (Utilidad para impresoras de escritorio).

## <span id="page-15-0"></span>**Ejecución del trabajo de impresión**

**1** Alinee el ordenador portátil (u otro dispositivo portátil equipado con una ventana IR que cumple con IRDA) para que esté a 1 metro (un máximo de 2 a 3 pies) de distancia del HP Fast InfraRed Receiver. La ventana IR deberá estar en un ángulo de +/- 15 grados para asegurar una conexión efectiva durante la impresión. La Figura 5 muestra la alineación requerida de los dispositivos para realizar la impresión.

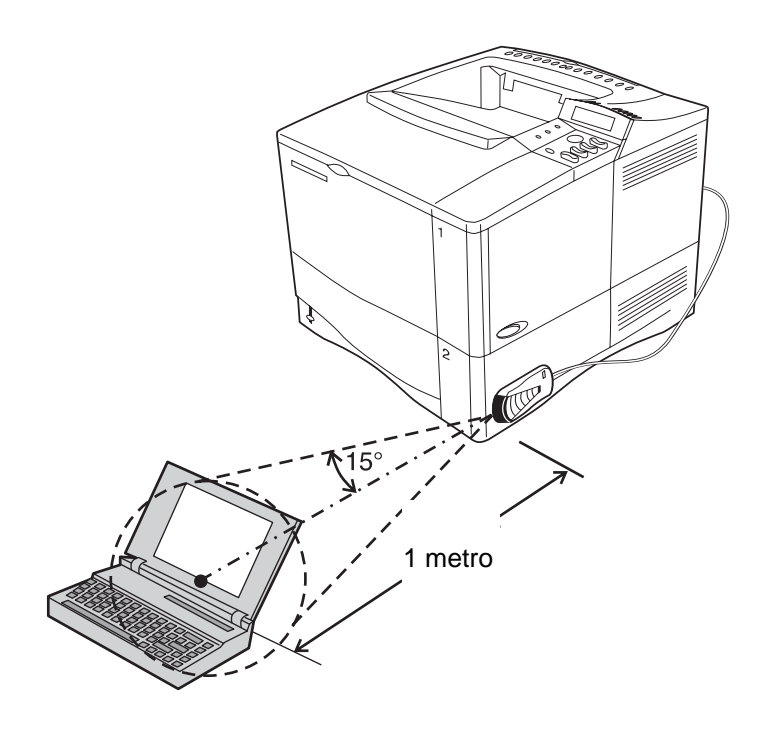

**Figura 5** Alineación de los dispositivos utilizados para la impresión

**2** Ejecute el trabajo de impresión. El indicador de estado se ilumina en el HP Fast InfraRed Receiver y, después de una demora corta, el panel de estado de la impresora muestra el mensaje PROCESANDO TRABAJO.

Si no se ilumina el indicador de estado, vuelva a alinear el HP Fast InfraRed Receiver con el puerto IR del dispositivo emisor la señal, vuelva a enviar el trabajo de impresión y mantenga la alineación de todos los dispositivos como se muestra en la [Figura 5](#page-15-0). Si es necesario mover el equipo (por ejemplo, para añadir papel), asegúrese de que todos los dispositivos permanezcan dentro del rango de operación que aparece en la [Figura 5.](#page-15-0) Sólo así se mantiene la conexión. Si se interrumpe la conexión antes de completar el trabajo de impresión, el indicador de estado del HP Fast InfraRed Receiver se desactiva. Tendrá un máximo de 40 segundos para restablecer la conexión y reanudar el trabajo. Si se reanuda la conexión durante este tiempo, se iluminará el indicador de nuevo.

### **Nota**

La conexión se pierde permanentemente si el puerto emisor de la señal se desplaza fuera del rango de funcionamiento (consulte la [Figura 5](#page-15-0)), o cualquier elemento que pase entre los puertos bloquea la transmisión durante más de 40 segundos. (Este bloqueo lo puede producir una mano, una hoja de papel o hasta los rayos directos del sol.) Según el tamaño del trabajo, la impresión mediante el HP Fast InfraRed Receiver puede ser un poco más lenta que la impresión mediante un cable conectado directamente al puerto paralelo.

# <span id="page-17-0"></span>**Manejo y cuidado**

El HP Fast InfraRed Receiver es un dispositivo electrónico delicado que debe cuidarse de la misma manera que su impresora. Además, siga las siguientes precauciones en todo momento:

- Evite las descargas de electricidad estática en el HP Fast InfraRed Receiver.
- No coloque objetos sobre el HP Fast InfraRed Receiver.

## **Limpieza del HP Fast InfraRed Receiver**

Mantega siempre la ventana IR del dispositivo libre de polvo y grasa.

Para quitar el polvo de la superficie del HP Fast InfraRed Receiver, utilice un paño suave y no abrasivo. La suciedad endurecida se puede eliminar con un paño levemente humedecido en agua jabonosa. No permita que el agua entre en los orificios del dispositivo.

No utilice limpiadores abrasivos, disolventes para pintura con base acrílica o de aceite y limpiadores con base de acetona o disolvente, tales como el dicloruro metílico o etílico. Estos productos dañarán la caparazón de plástico del HP Fast InfraRed Receiver.

# <span id="page-18-0"></span>**Solución de problemas**

Si tiene algún problema con el funcionamiento del HP Fast InfraRed Receiver, realice los siguientes pasos:

- **1** Verifique en la guía del usuario de su ordenador que el equipo sea compatible con el HP Fast InfraRed Receiver, cumpla con los requisitos del sistema y que ha realizado los procedimientos de instalación y configuración apropiados del hardware y del software.
- **2** Consulte el Diagrama de resolución de problemas en la página [14](#page-19-0) para verificar si se proporciona una solución al problema.
- **3** Si el problema persiste o piensa que el HP Fast InfraRed Receiver es defectuoso, consulte la sección de asistencia técnica del manual del usuario de su equipo.

Tenga la información siguiente a la mano antes de llamar:

- Descripción del problema
- Versión de Windows o Mac OS que utiliza
- Tipo de dispositivo portátil compatible con IRDA que está utilizando
- Número de serie y número de producto del HP Fast InfraRed Receiver

## <span id="page-19-0"></span>**Diagrama de resolución de problemas**

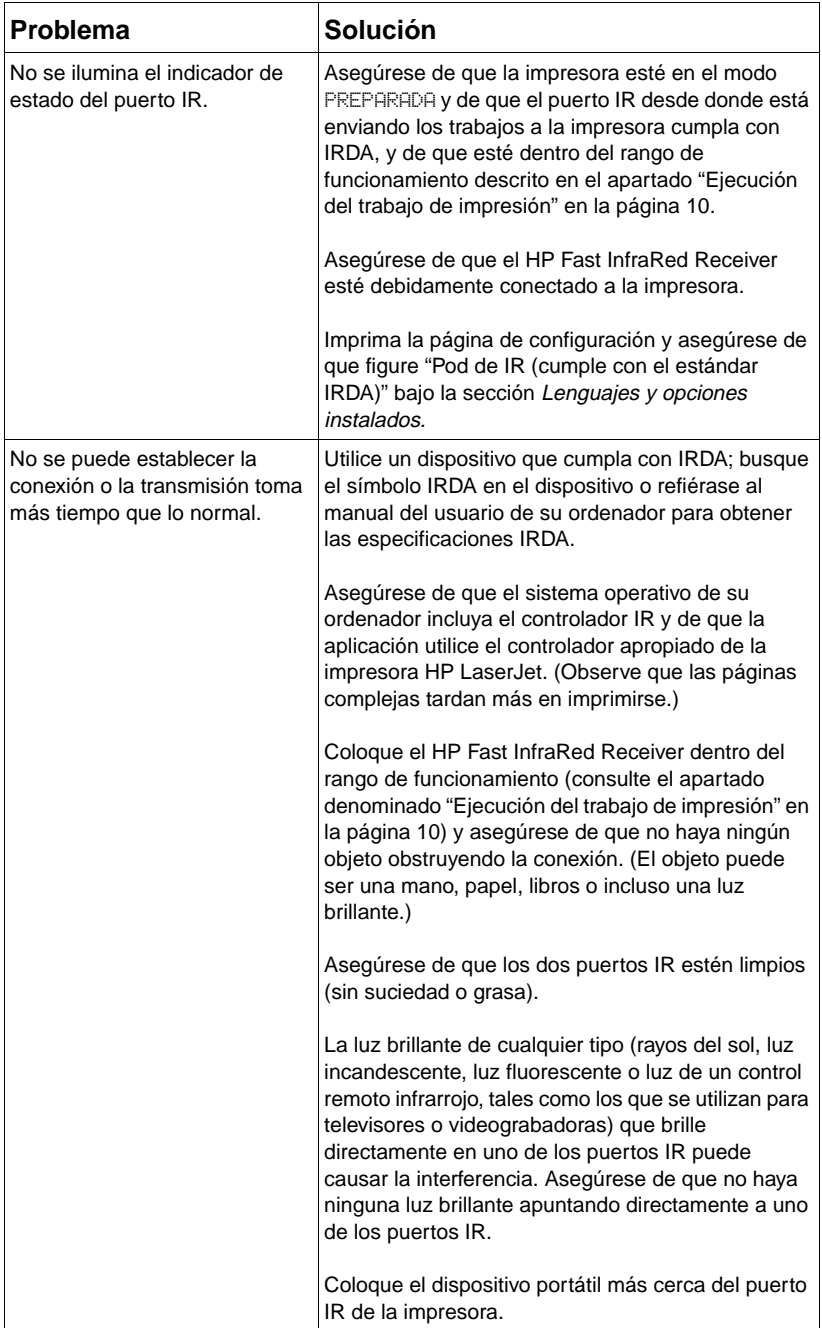

## **Diagrama de resolución de problemas (continúa de la página**

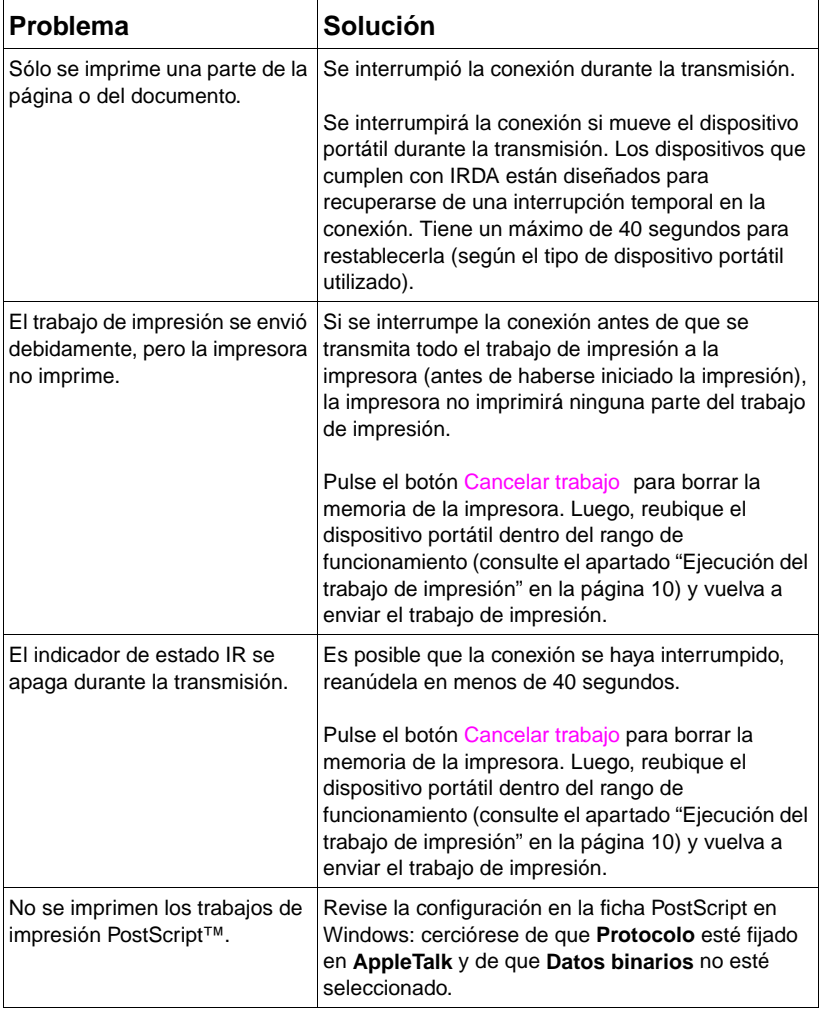

# <span id="page-21-0"></span>**Especificaciones**

# **Especificaciones del producto**

## **Dimensiones físicas**

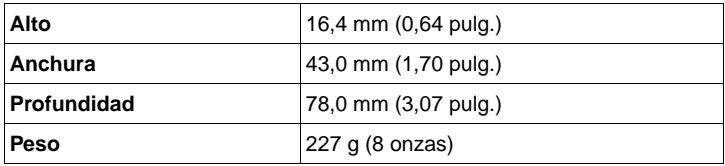

## **Especificaciones eléctricas**

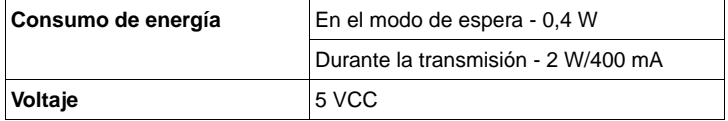

## **Especificaciones ambientales**

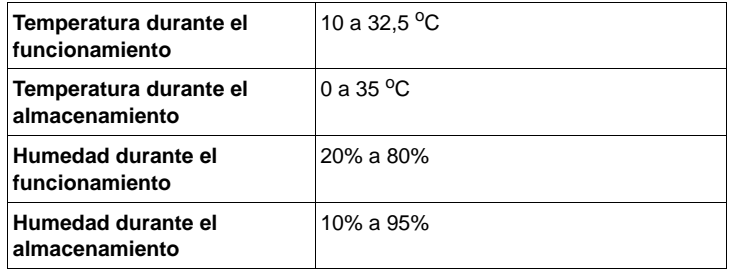

### **Conformidad con normas de seguridad y reguladoras**

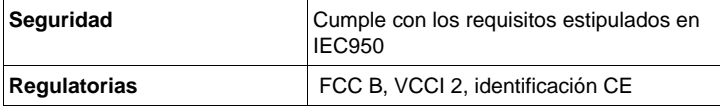

### **Dimensiones del cable**

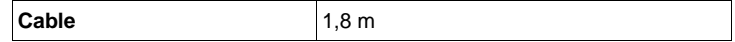

## <span id="page-22-0"></span>**Posición de los pines DIN**

El HP Fast InfraRed Receiver utiliza un miniconector DIN de ocho posiciones. A continuación se proporciona una descripción funcional de los pines.

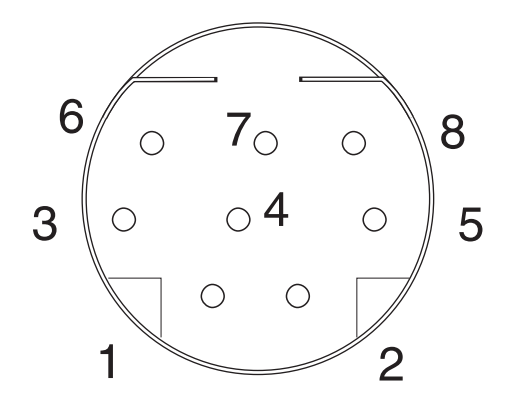

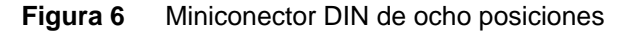

#### **Posición de los pines del conector DIN**

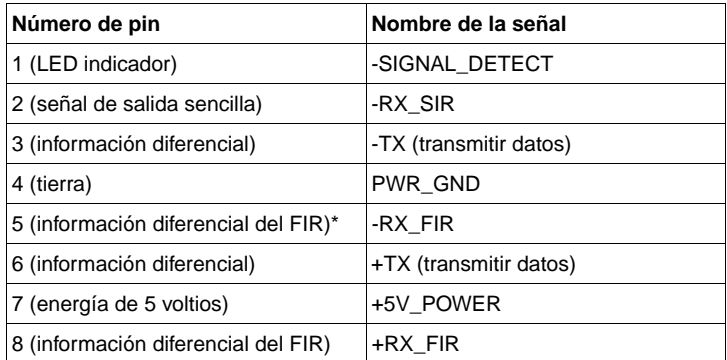

\*no se conecta al FIR

#### <span id="page-23-0"></span>**Declaración de conformidad** según ISO/IEC Guía 22 y EN45014 **Nombre del fabricante:** Hewlett-Packard Company **Dirección del fabricante:** 11311 Chinden Boulevard Boise, Idaho 83714-1021, EE.UU. **declara que el producto Nombre del producto:** HP Fast InfraRed Receiver **Número de modelo:** C4103A **Opciones del producto:** TODAS **cumple con las siguientes especificaciones del producto:** Seguridad: IEC 950:1991+A1+A2+A3 / EN 60950:1992+A1+A2+A3+A4 IEC 825-1:1993 / EN 60825-1:1994 Clase 1 (Láser/LED) Compatibilidad electromagnética: CISPR 22:1993+A1 / EN 55022:1994 Clase B1 EN50081-1:1992 EN 50082-1:1992 IEC 801-2:1991 / prEN 55024-2:1992 - 4 kV de CC, 8 kV de CA IEC 801-3:1984 / prEN 55024-3:1991 - 3 V/m IEC 801-4:1988 / prEN 55024-4:1992 - Líneas de señal de 0,5 kV Líneas de energía de 1 $kV$ FCC Título 47 CFR, Parte 15 Clase  $B^2$  / ICES-003, Volumen 2 / VCCI-21 AS / NZS 3548:1992 / CISPR 22:1993 Clase B1 **Información suplementaria:** Este producto cumple con los requisitos de la siguiente directriz y lleva la identificación CE apropiada: la directriz EMC 89/336/EEC 1) El producto ha sido probado en una configuración típica con sistemas de ordenadores personales de Hewlett-Packard. 2) Este dispositivo cumple con lo estipulado en la parte 15 de las Normas FCC. Su funcionamiento está sujeto a las dos condiciones siguientes: (1) el dispositivo no puede producir interferencia perjudicial y (2) el dispositivo debe aceptar la interferencia recibida, incluso aquélla que puede causar el funcionamiento no deseado. **SÓLO para obtener información de cumplimiento, póngase en contacto con:** En Australia: Product Regulations Manager, Hewlett-Packard Australia Ltd., 31-41 Joseph Street, Blackburn, Victoria 3130, Australia En Europa: La oficina local de ventas y servicios de Hewlett-Packard o Hewlett-Packard GmbH, Department HQ-TRE /

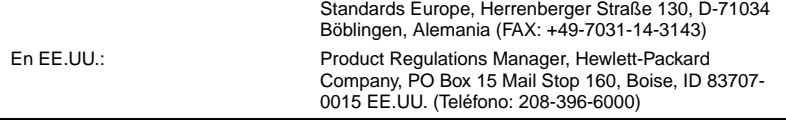

# <span id="page-24-0"></span>**Declaración de la FCC [Federal Communications Commission (Comisión Federal de Comunicaciones)] de los EE.UU.**

Este equipo ha sido probado y se determinó que cumple con los límites establecidos para los dispositivos digitales clase B, en la parte 15 de las Normas FCC. Estos límites están diseñados para proporcionar la protección razonable contra la interferencia perjudicial en una instalación residencial. Este equipo genera, utiliza y emite energía de radiofrecuencia y, si no se instala y utiliza de acuerdo con las instrucciones, puede causar interferencia perjudicial en las comunicaciones de radio. Sin embargo, no hay ninguna garantía de que no se producirá interferencia en una instalación en particular. Si el equipo genera interferencia perjudicial en la recepción de radio o de televisión, que se determina al encender y apagar el equipo, se le insta al usuario que intente corregir la interferencia implementado una o más de las siguientes medidas:

- Reoriente o reubique la antena receptora.
- Aumente la distancia entre el equipo y el receptor.
- Conecte el equipo en una toma de corriente que esté en un circuito diferente de aquél al que está conectado el receptor.
- Consulte con su distribuidor o con un técnico capacitado en radio y televisión para obtener ayuda.

El cumplimiento de estas normas requiere el uso de cables blindados. Los cambios o modificaciones al equipo que no estén expresamente aprobados por Hewlett-Packard podrían anular la autoridad del usuario para utilizarlo.

# <span id="page-25-0"></span>**Declaración de DOC [Canadian Department of Communications (Departamento Canadiense de Comunicaciones)]**

Este aparato digital no excede los límites estipulados para la clase B sobre la emisión de ruido de radio de los aparatos digitales como se establece en los Radio Interference Requirements (Requisitos de radiointerferencia) del Canadian Department of Communications (Departamento Canadiense de Comunicaciones).

El cumplimiento con estas normas requiere el uso de cables blindados.

## **Declaración de VCCI (Japón)**

この装置は,情報処理装置等電源障害自主規制協議会(VCCI)の基準 に基づく クラスB情報技術装置です。この装置は、家庭環境で使用すること を目的としていますが,この装置がラジオやテレビジョン受信機に近接して |使用されると,受信障害を引き起こすことがあります。<br>| 取り扱い説明書に従って正しい取り扱いをして下さい。

## **¡ADVERTENCIA!**

El uso de controles, la realización de ajustes y la implementación de procedimientos que no están especificados en este manual pueden exponerlo a la radiación perjudicial.

## <span id="page-26-0"></span>**Garantía**

HP garantiza que el HP Fast InfraRed Receiver estará libre de defectos y que cumplirá con las especificaciones InfraRed Receiver presentadas por HP, vigentes al momento de la compra, durante un período de un año. Bajo esta garantía HP, a su exclusivo criterio, reparará o reemplazará cualquier InfraRed Receiver que esté defectuoso o que no cumpla con las especificaciones InfraRed Receiver. Las opciones, los cables, los accesorios y los elementos incluidos están cubiertos por la misma garantía del HP Fast InfraRed Receiver, para el cual éstos se compraron. El Comprador pagará los costes de flete para devolver el equipo reemplazado bajo esta garantía.

Si cree que su InfraRed Receiver es defectuoso, llame a Asistencia técnica de HP o a la oficina local de ventas para obtener ayuda.

La garantía no cubre (1) los InfraRed Receiver cuyos números de serie son ilegibles; (2) los InfraRed Receiver que han sido utilizados con accesorios incompatibles. La garantía no cubrirá los daños ocasionados por: (1) condiciones anormales, incluso, pero sin limitarse a, accidentes, incendios, agua y otros; (2) negligencia o uso indebido del InfraRed Receiver; (3) causas externas al InfraRed Receiver, incluso, pero sin limitarse a, fluctuaciones en la energía eléctrica, aire acondicionado, control de humedad y otros; (4) maintenimiento, reparaciones, alteraciones o modificaciones realizadas por personas o entidades ajenas a HP.

Esta garantía excluye a todas las otras, ya sean expresas, implícitas o estatutarias. HP no garantiza que InfraRed Receiver es idóneo para un fin específico o para la comerciabilidad. HP no será responsable de daños y perjuicios especiales, indirectos, mediatos o incidentales, aun si tiene conocimiento previo de dicha posibilidad. Algunas jurisdicciones no permiten la exclusión o limitación de ciertas responsabilidades, por lo que la limitación anterior no se aplicará en dichos lugares. Esta garantía le otorga derechos legales específicos y usted también puede tener otros que varían de una jurisdicción a otra.

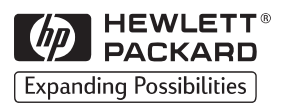

Copyright© 1999 Hewlett-Packard Co.